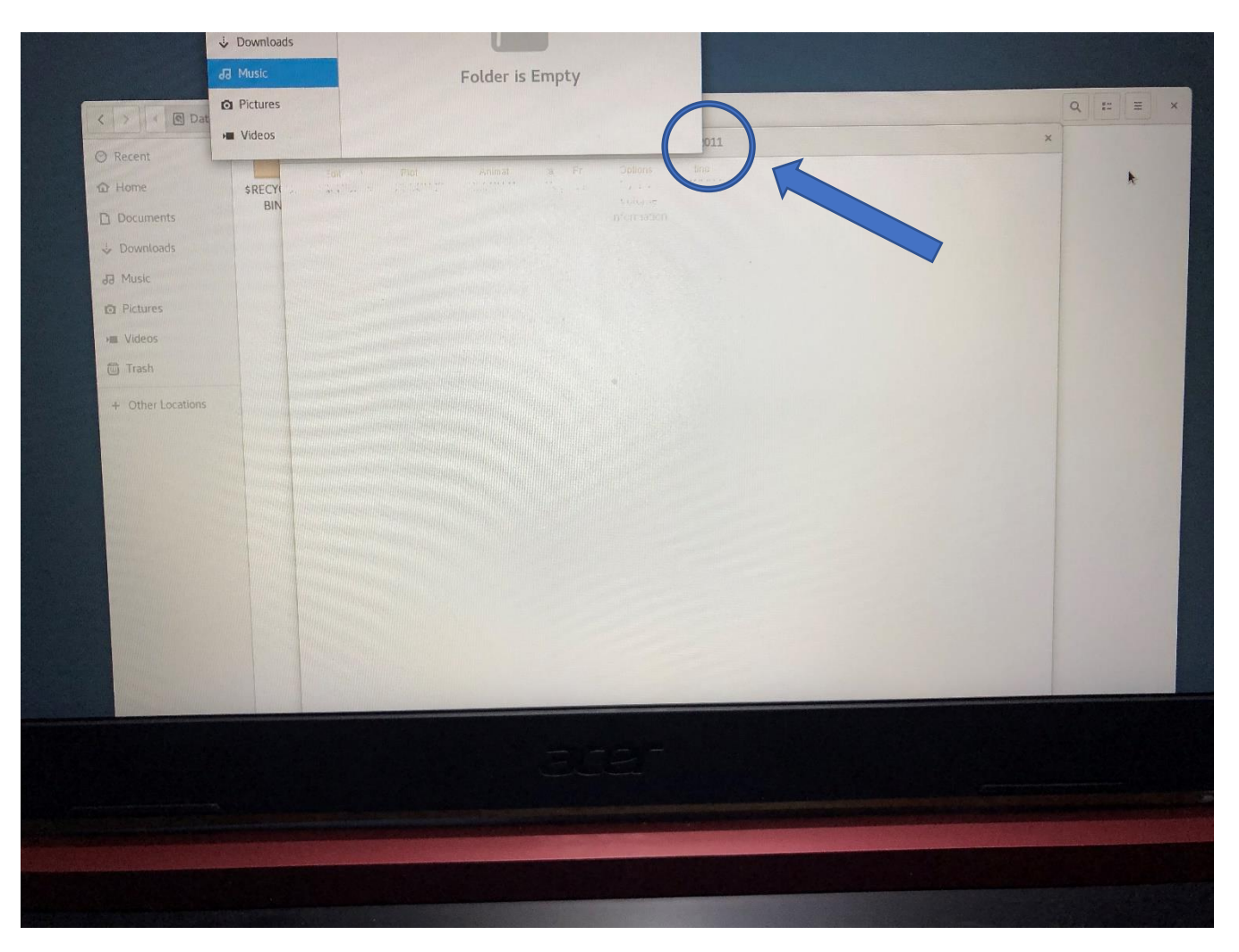

**So sieht es aus (oben) wenn ich die Workspace(zweites Fenster mit der 011-Schrift) aurufe.**

**Darüber hab ich ein leeres Fenster plaziert und decke damit den Plotter Namen ab.**

**Darunter befindet sich ein Fenster mit dem Home-Verzeichnis(Drittes Fenster) meiner Anwendung**

## **Ich lösche nun das dritte Fenster.**

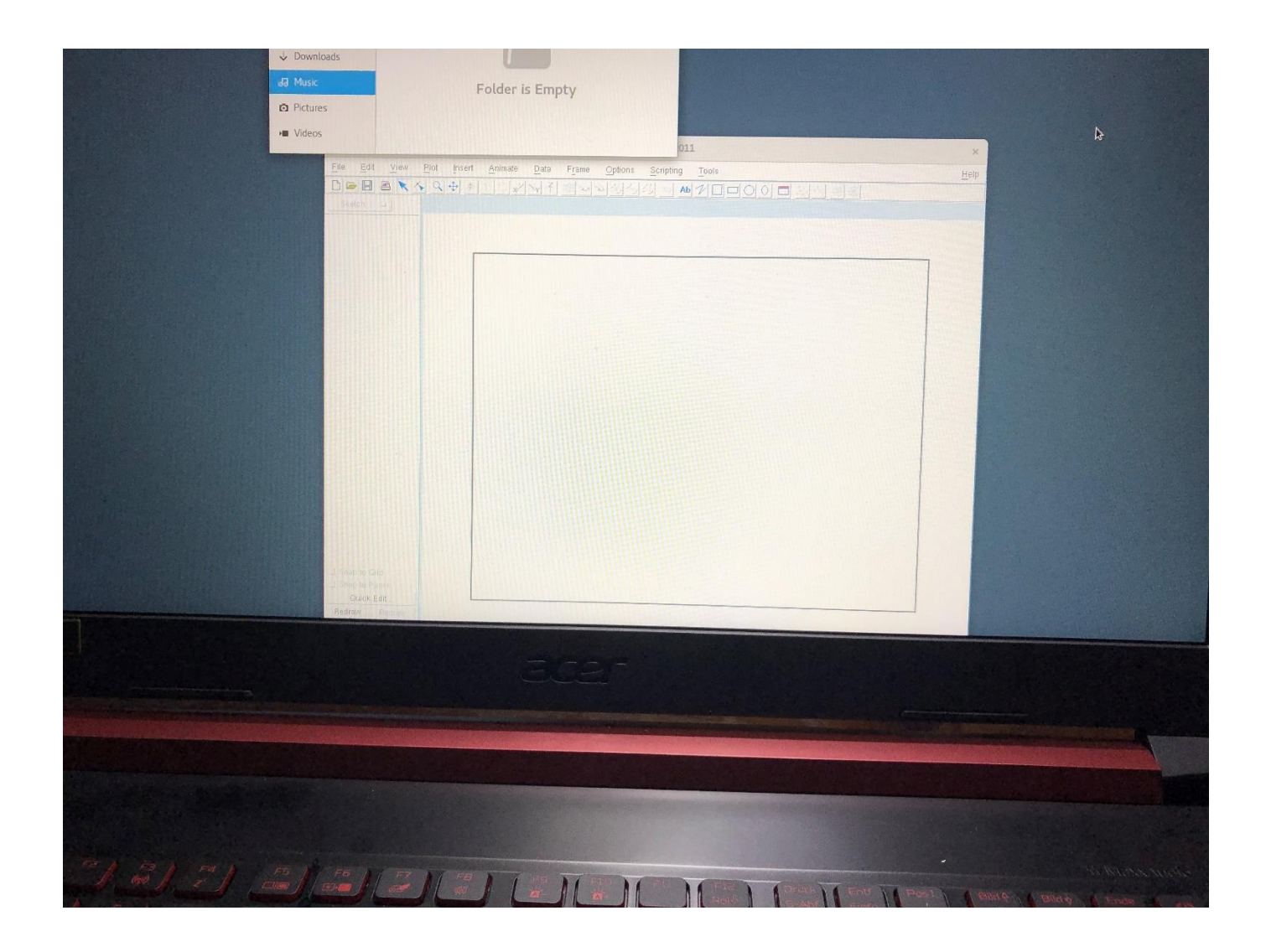

**Nun erscheint die Beschriftung der Plott-Workspace**

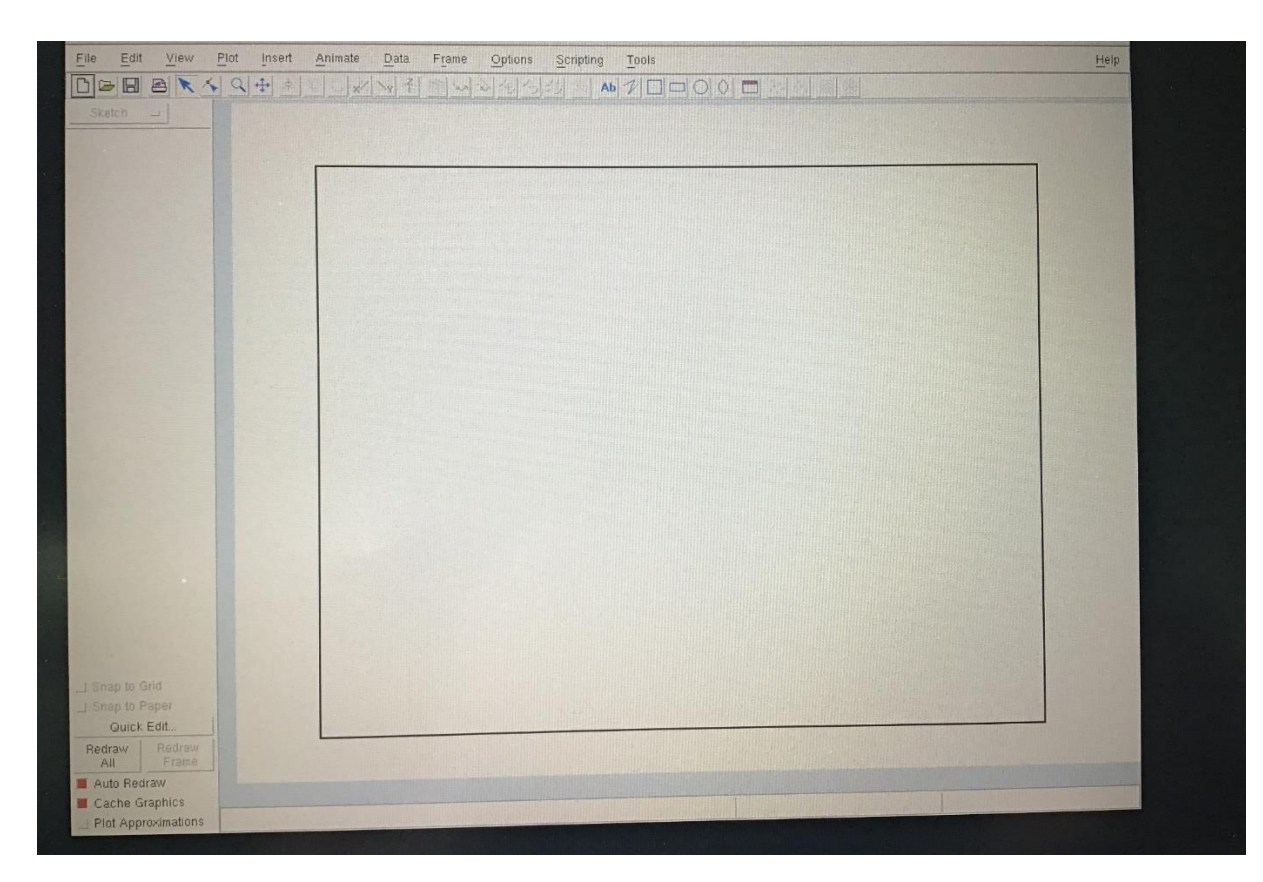

**So sieht die Workspace aus wenn ich alle anderen Fenster schliesse und einen dunklen Hintergrund beschaffe. Das Menü scheint ganz in Ordnung zu sein. Ich klick dann die obere Menueleiste 'File' an.**

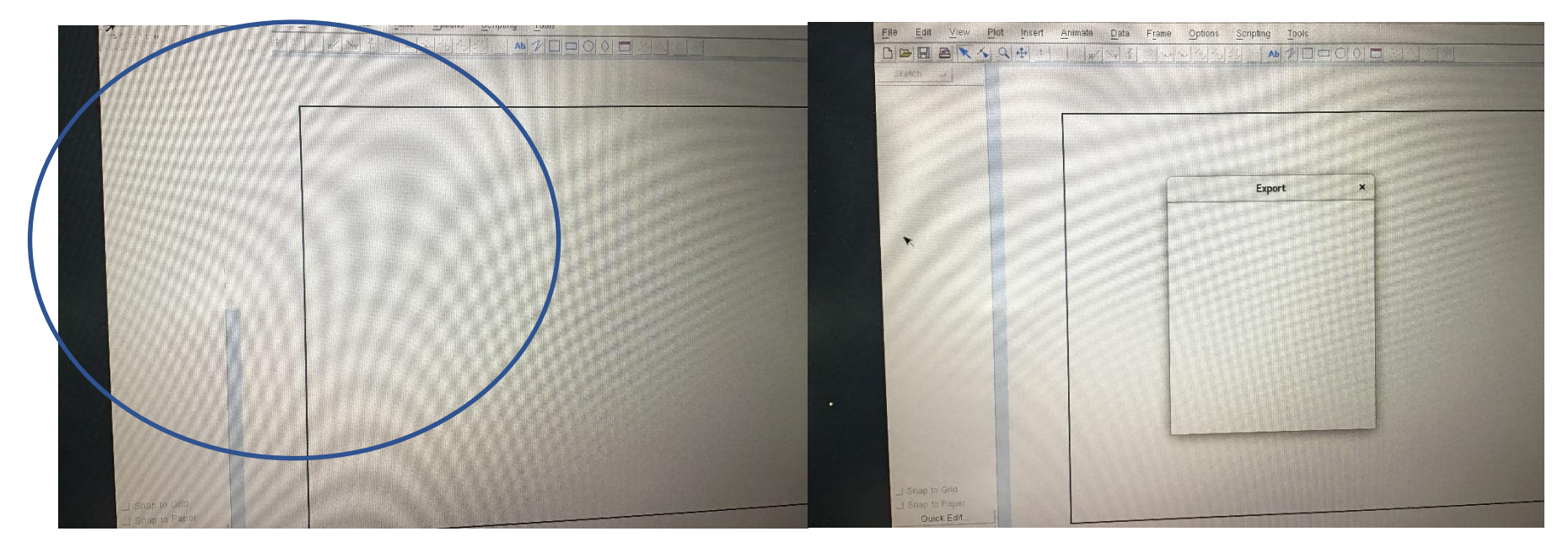

**Es tut sich was aber man kann es nicht lesen. Lediglich der blaue Rand wird durch ein unsichtbares Pop-Up teilweise überdeckt. Mit etwas Glück ins NIRWANA weitergeglickt erwischt man vielleicht ein**  Untermenue mit eigenem Macro wie hier beispielsweise , Export'.

**Ins Schwarze rübergezogen könnte man dann weitermachen.**

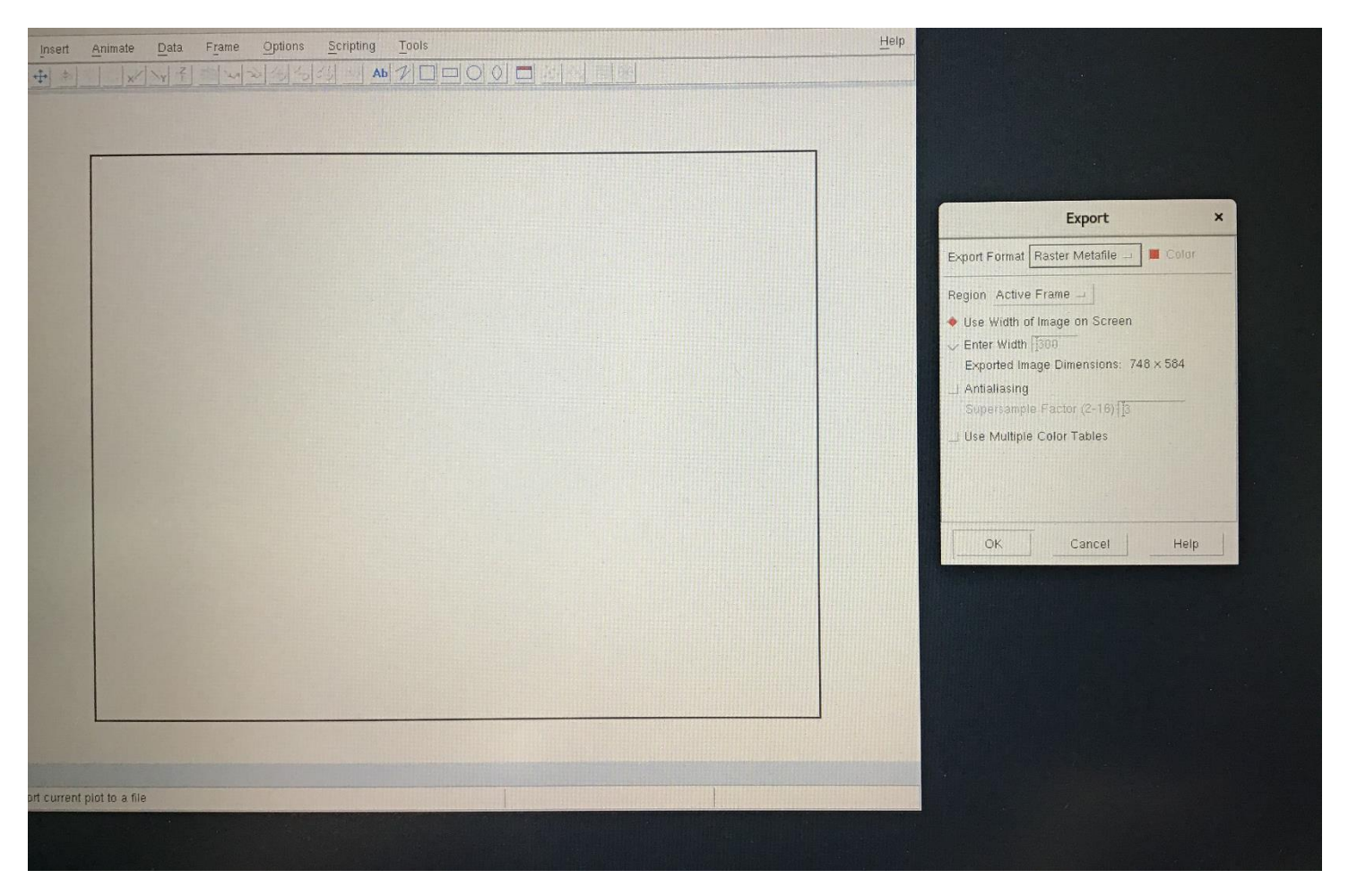

**Aber womit, wenn man alles andere nicht ansteuern kann….**

**Habe das Problem bei:Opensuse 11.4 mit einer RADEON-ATI Graphik und nun bei NVIDIA auf LEAP 15,1 beobachtet. Am Linux kann es nicht liegen.**